## **2-sided to 1-sided, Mac**

The double-sided setting is available in almost all Mac programs as follows:

In the **Print** menu, click to open the **Copies & Pages** list and select **Layout**:

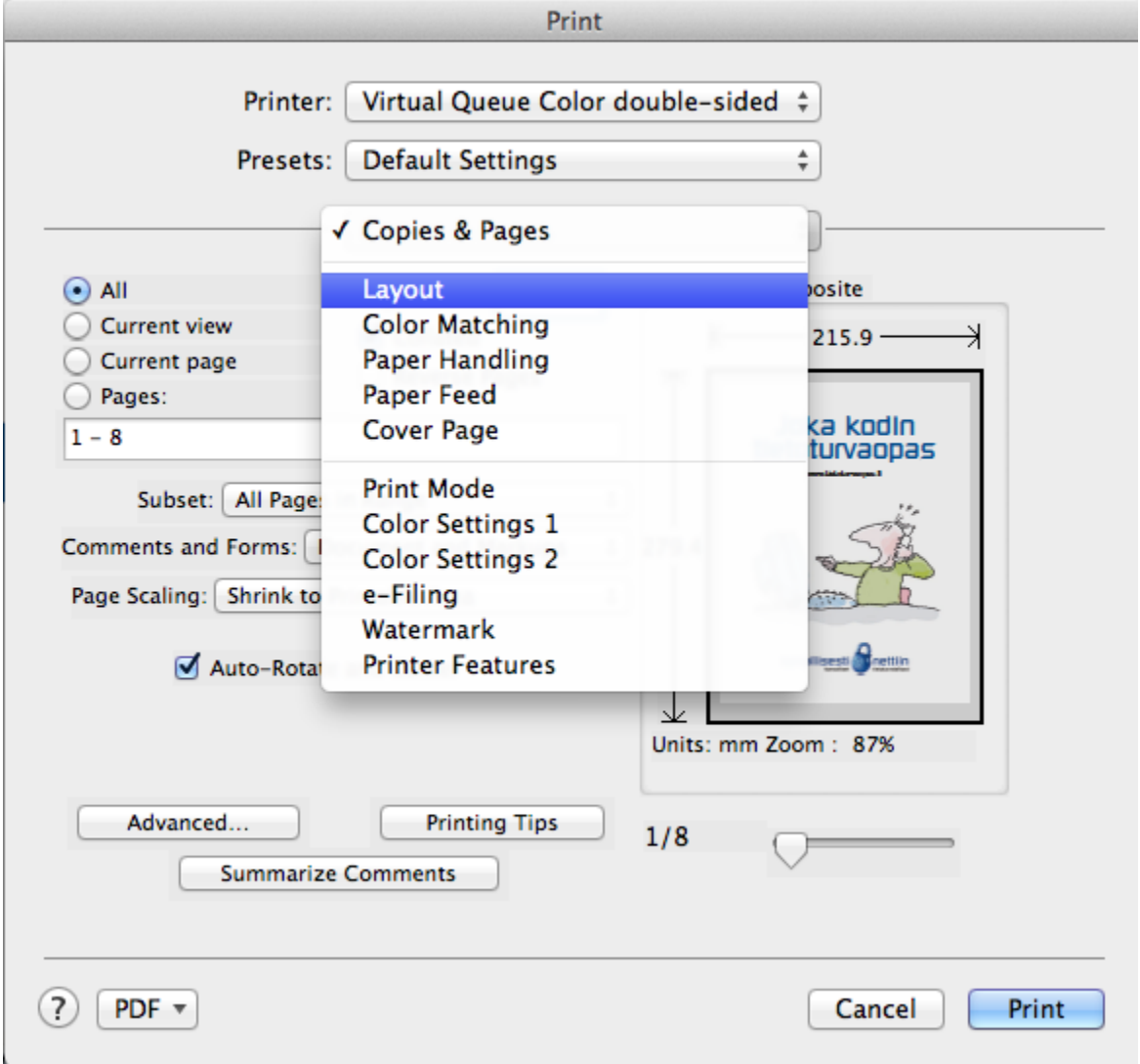

On the **Layout** page you can change the double-sided settings and also disable the setting.

In **Two-Sided**, select **Off** and pages will be printed one-sided:

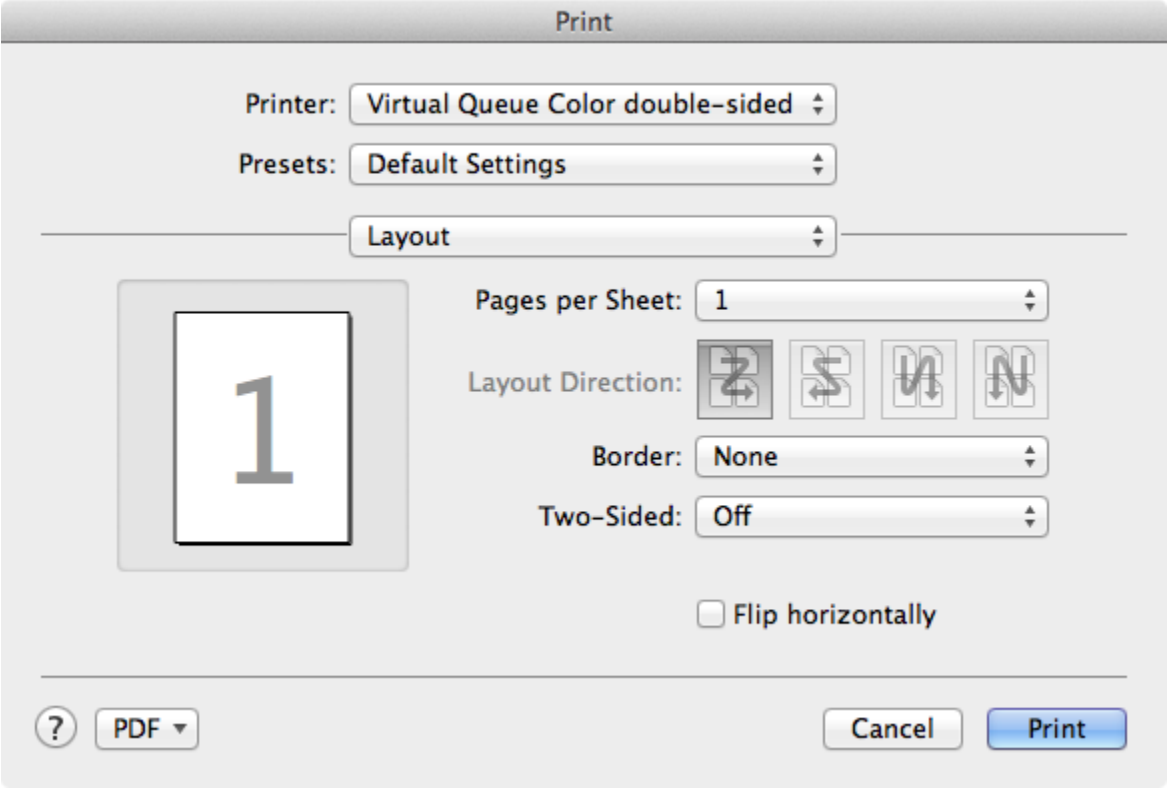

[2-puolinen 1-puoliseksi, Mac](https://wiki.metropolia.fi/display/tietohallinto/2-puolinen+1-puoliseksi%2C+Mac)